## **1. Vorwort**

In kaum einem geschäftlichen Bereich herrscht soviel Unklarheit und Unsicherheit wie im Bereich der Akontoforderungen. Dies betrifft vor allem den Status einer Akontoforderung in Hinblick auf seine Umsatzsteuer. Weiter gibt es verschiedene Varianten, wie Akontoforderungen gestellt werden können.

Wir stellen im Folgenden 3 Methoden vor, wie man Akontoforderungen erstellen kann. Es werden jeweils die rechtlichen Notwendigkeiten beschrieben, auf die der Benutzer achten muss. Die Methoden sind nur für die Nutzung in HACOM 2000 gedacht.

## **2. Rechtliche Vorgaben**

Grundlage für die rechtlichen Vorgaben ist das UStR (Umsatzsteuerrecht). Der Gesetzgeber fordert hierin vom Handwerksbetrieb eine korrekte Ausweisung der Mehrwertsteuer.

## **3. Status der Akontoforderung**

Nach §15 Abs. 193 UStR ist eine Akontoforderung nicht gleich zu behandeln mit einer Rechnung. Daher ist es von entscheidender Bedeutung, dass das Formular den Titel "AKONTOFORDERUNG" und nicht "AKONTORECHNUNG" enthält.

### **4. Vorsteuer bei einer Akontoforderung**

Im Gegensatz zu einer Rechnung kann der Endkunde bei einer Akontoforderung nur die Vorsteuer von dem **gezahlten** Betrag abziehen (§15 Abs. 193 UStR).

Dem Handwerksunternehmen erwächst in gleichem Maße eine Steuerschuld nur in Höhe der Umsatzsteuer auf die gezahlten Beträge. Für den Besteuerungszeitraum ist ebenfalls ausschließlich das Zahlungsdatum relevant.

### **5. Umsatzsteuerbereinigung**

In den meisten Fällen wird - trotz gestellter und zum Teil bereits bezahlter Akontoforderungen- die Schlussrechnung über den vollen Betrag geschrieben.

Damit begeht das Handwerksunternehmen einen Fehler, da der Rechnungsempfänger theoretisch für die gezahlten Akontoforderungen **und** die ausgewiesene Umsatzsteuer der Schlussrechnung die Vorsteuer abziehen könnte. Außerdem müsste das Handwerksunternehmen entsprechend die Umsatzsteuer für die gezahlten Akontoforderungen und die ausgewiesene Umsatzsteuer der Schlussrechnung abführen. Wird dieser Fehler nicht erkannt, so kann man später zwar die nicht erhaltenen Beträge stornieren, das Finanzamt verlangt dann aber Zinsen für die nicht gezahlte Umsatzsteuer über den gesamten Zeitraum!

Daher muss dieser Fehler in einer so genannten Umsatzsteuerbereinigung korrigiert werden, welche die Aufstellung der Forderungen/Zahlungen und der enthaltenen Umsatzsteuer enthält.

## **6. Skonto**

Generell ist von einer Skontogewähr auf Akontozahlungen abzuraten. Buchhalterisch und verwaltungstechnisch ist es viel einfacher, Skonto auf die Schlussrechnung (gesamten Betrag) zu gewähren.

In Sonderfällen kann es aber gewünscht sein, auch auf Akontoforderungen Skonto zu gewähren. Dazu bucht man den entsprechenden Betrag beim Zahlungseingang auf Skontoaufwendung. Beim Aufruf der Sonderfunktion wird dann jeweils unter einer Akontoforderung eine Zeile mit dem gewährten Skontobetrag angefügt.

Gleiches gilt übrigens auch für ausgebuchte Beträge. Auch diese können Sie beim Zahlungseingang festsetzen. Sie erscheinen ebenfalls in der Akonto- bzw. Zahlungsübersicht.

### **7. Die Methoden**

Allen Methoden liegen Anlagen anbei. Dabei wurden alle Methoden mit den gleichen Wertvorgaben durch gespielt :

- Die Gesamtsumme der Leistung beträgt € 30000.
- Es wurden 2 Abschlagzahlungen gefordert, jeweils in Höhe von € 10000.
- Von den Abschlagzahlungen wurde € 5000 auf die erste gezahlt.

#### 1. Methode :

Bei dieser Methode werden keine Akontoforderungen sondern Teilrechnungen geschrieben. Hierbei stellt sich das Problem der Umsatzsteuerbereinigung nicht, da Teilrechnung wie Rechnungen behandelt werden. D.h., dass Steuerschuld = Vorsteuer = ausgewiesene Umsatzsteuer ist.

Ganz wichtig ist hier nur die Tatsache, dass die Summe aller Teilrechnungen zuzüglich der Schlussrechnung dem Gesamtrechnungsbetrag entsprechen. D.h., dass im Gegensatz zu den Akontoforderungen die Schlussrechnung nur über den Restbetrag (abzgl. aller **gestellten** Teilrechnungen) lauten darf.

Dazu rufen Sie vor der Endsumme die Sonderfunktion: **Akontopositionen** auf.

Hinweis : Die gezahlten Beträge sind hier völlig unerheblich.

Übersichten am Ende der Schlussrechnung sind nicht nötig. Es kann aber die Sonderfunktion: **Schlussrechnung (Übersicht)** aufgerufen werden um dem Endkunden eine Übersicht über die gestellten Teilrechnungen sowie die verbuchten Zahlungseingänge zu geben (siehe Anhang).

Anwendung: Diese Methode wird üblicherweise dann angewendet, wenn es sich um abgeschlossene Teilleistungen handelt (z.B. eine fertig gestellte Wohnung innerhalb eines Wohnhauses).

#### 2. Methode :

Bei dieser Methode werden Akontoforderungen benutzt.

Im Anhang erkennt man die 1. Akontoforderung über € 10000.

Die 2. Akontoforderung entspricht der bis zu diesem Zeitpunkt aktuellen Gesamtleistung (kumulierte Darstellung). Dabei muss man aber vor der Endsumme die bereits gestellten Akontoforderungen abziehen.

Dies geschieht durch den Aufruf der Sonderfunktion: **Akontopositionen**. Diese Stammdate übernimmt automatisch alle Akontoforderungen aus den Außenständen und zieht sie vor der Endsumme vom Gesamtbetrag ab. Hierbei werden (im Gegensatz zu Methode 3) die geforderten Beträge abgezogen.

Optional kann man Sonderfunktion: **Akontoforderung (Übersicht)** am Ende der Akontoforderungen aufrufen. Sie stellt eine Zusammenstellung aller Akontoforderungen bzw. der verbuchten Zahlungseingänge bereit.

Die Schlussrechnung muss in jedem Fall über den Gesamtbetrag der Leistung lauten.

Am Ende der Schlussrechnung muss man als Umsatzsteuerbereinigung die Sonderfunktion: **Schlussrechnung (Übersicht)** aufrufen. Sie stellt eine Zusammenstellung aller **gezahlten** Beträge bereit und bildet die Differenz zur Schlussrechnung, sodass der Kunde den offenen Betrag und die abzugsfähige Vorsteuer ablesen kann.

**Wichtig:** Beim Drucken der Schlussrechnung werden automatisch alle Akontoforderungen zu diesem Objekt gelöscht und die geleisteten Zahlungseingänge auf die Schlussrechnung gebucht. Dies bedeutet, dass Sie nicht ohne weiteres nachträglich eine gedruckte Schlussrechnung ändern können – also kontrollieren Sie die Schlussrechnung vor dem Druck nochmals genau!

#### 3. Methode

Diese Methode unterscheidet sich von der 2. Methode nur dadurch, dass bei der 2.-ten bis n-ten Akontoforderung anstatt der geforderten Akontoforderungen die gezahlten Beträge abgezogen werden. Dazu wird die Sonderfunktion: **Zahlungspositionen** abgerufen.

Der Vorteil dieser Methode liegt darin, dass der Benutzer sich nicht um das Mahnen und Ausbuchen der Akontoforderungen kümmern muss, da das Programm dies automatisch erledigt. Der offene Betrag addiert sich automatisch zu der nächsten Akontoforderung bis hin zur Schlussrechnung.

Für die Schlussrechnung gilt das zur 2. Methode gesagte.

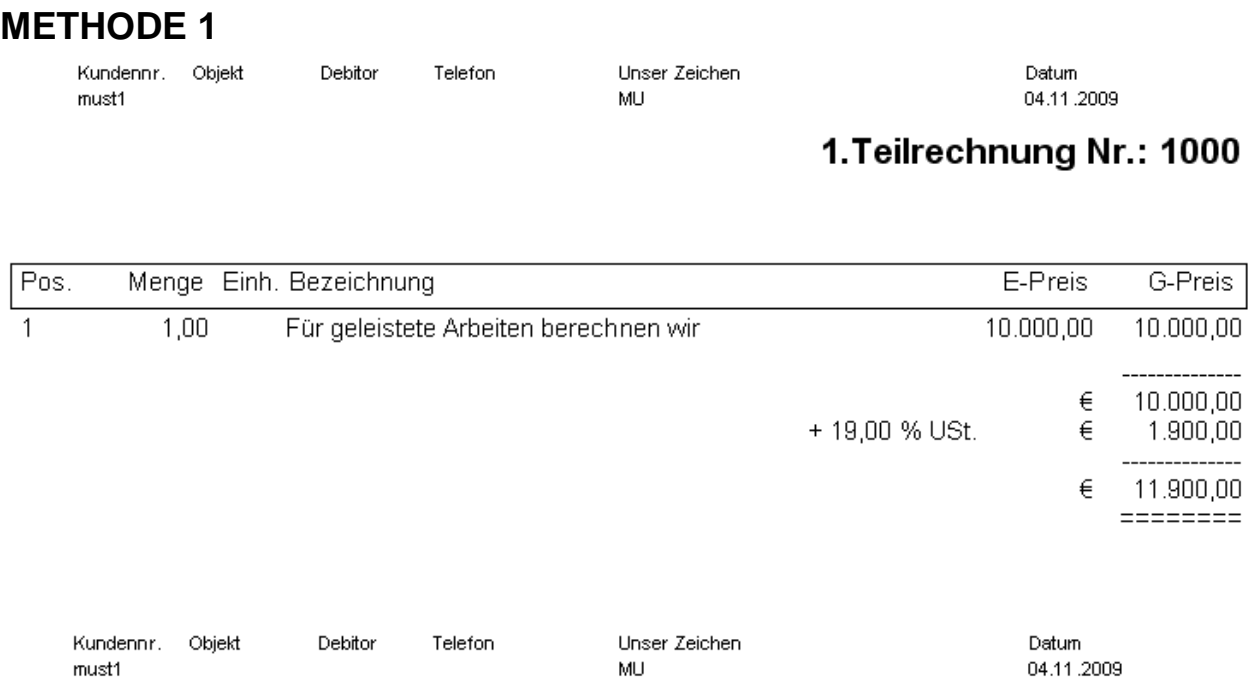

# 2. Teilrechnung Nr.: 1001

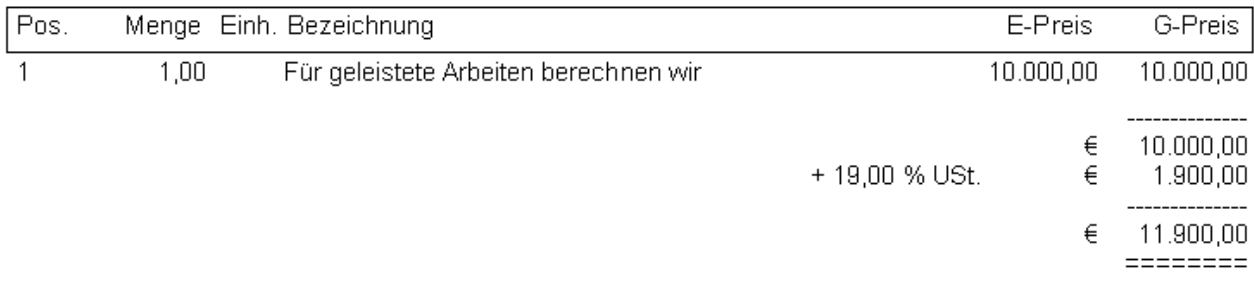

# **METHODE 1 (Fortsetzung)**

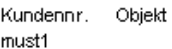

Debitor

Telefon

Unser Zeichen  $MU$ 

Datum 04.11.2009

### Schlussrechnung Nr.: 2009001

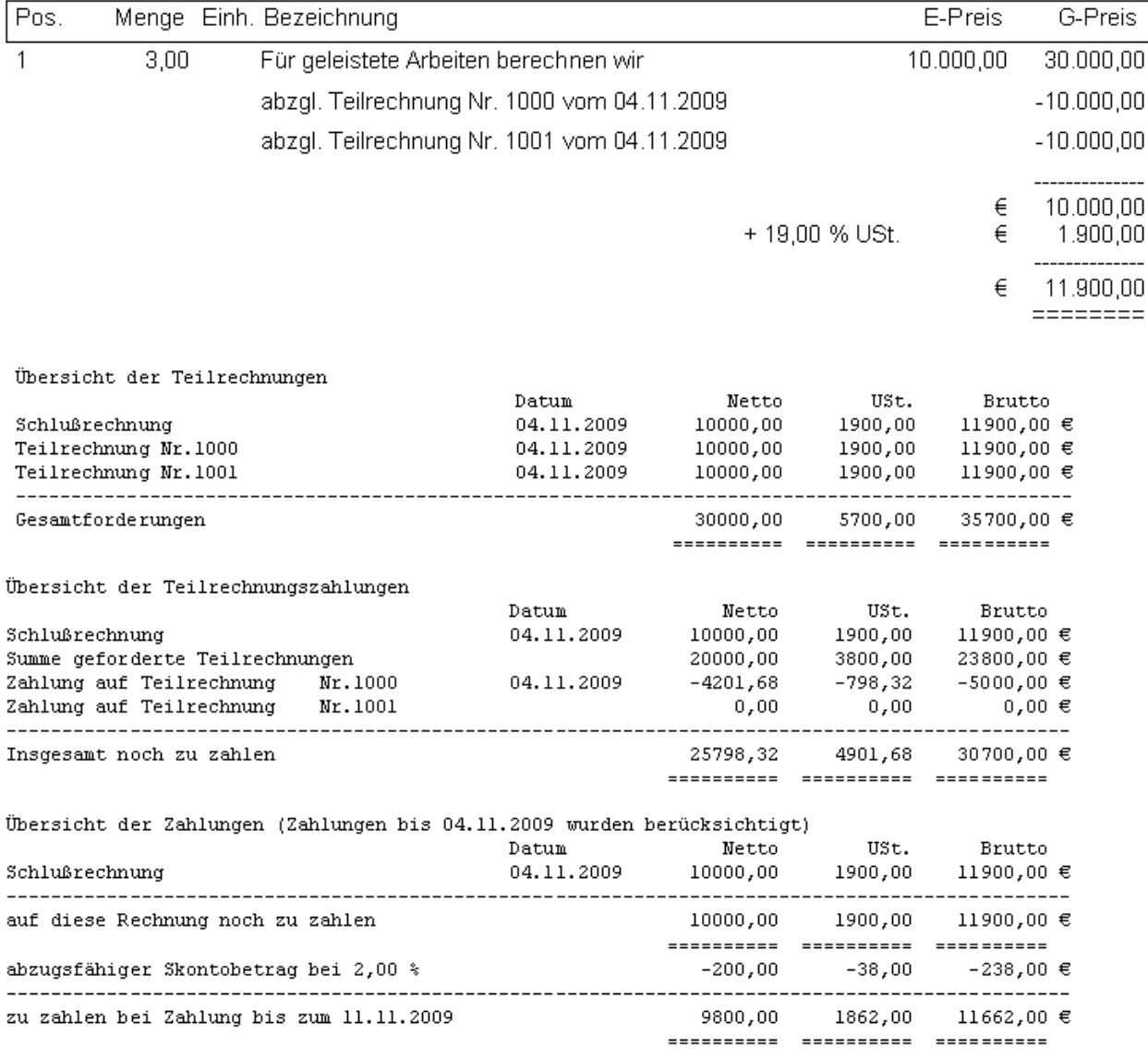

Telefon

### **METHODE 2**

Kundennr. Objekt must1

Debitor

zu zahlen bei Zahlung bis zum 11.11.2009

Unser Zeichen  $\mathsf{MU}$ 

Datum 04.11.2009

### 1.Akontoforderung Nr.: 1000

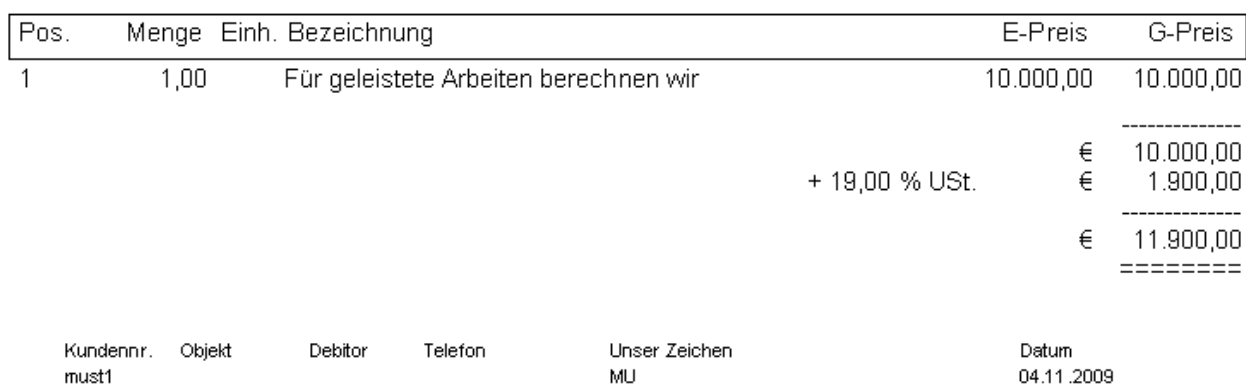

## 2.Akontoforderung Nr.: 1001

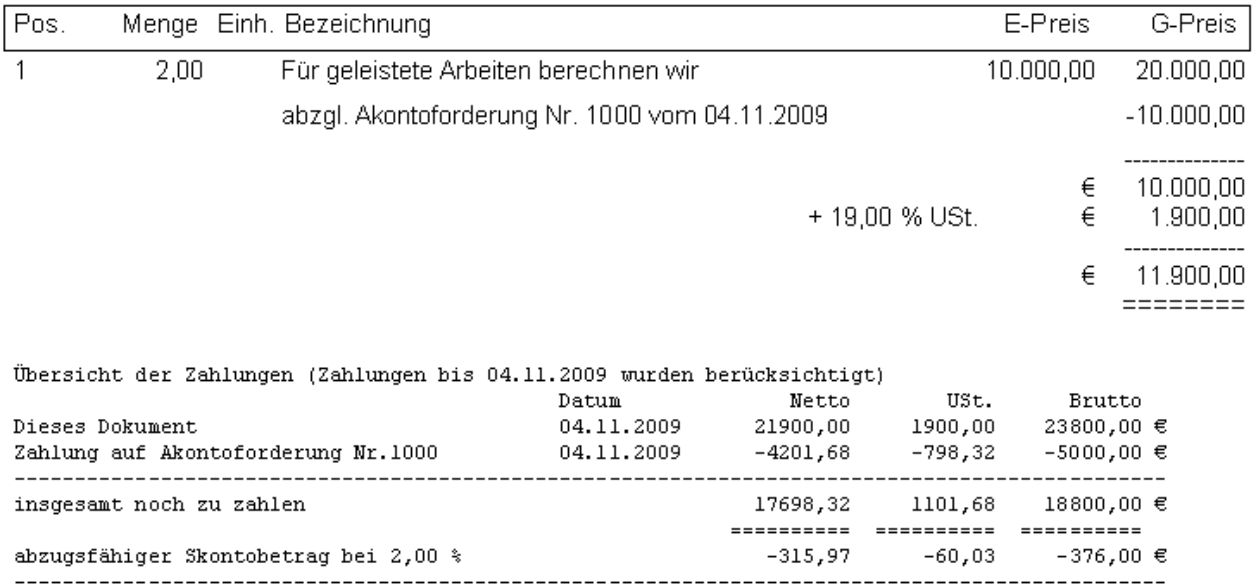

## **METHODE 2 (Fortsetzung)**

Kundennr. Objekt must1

Debitor

Telefon

Unser Zeichen  $MU$ 

Datum 04.11.2009

#### Schlussrechnung Nr.: 2009001

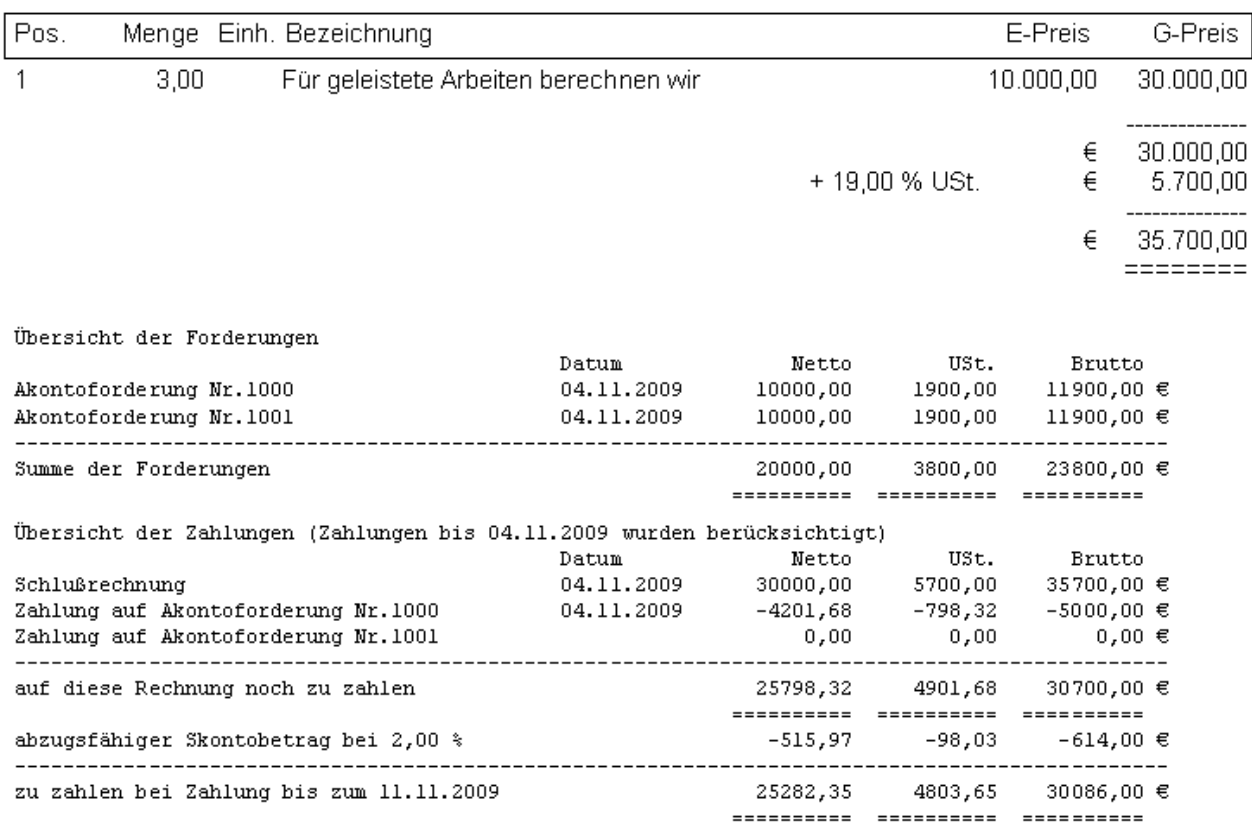

## **METHODE 3**

Kundennr. Objekt must1

Debitor Telefon Unser Zeichen MU

Datum 04.11.2009

## 1.Akontoforderung Nr.: 1000

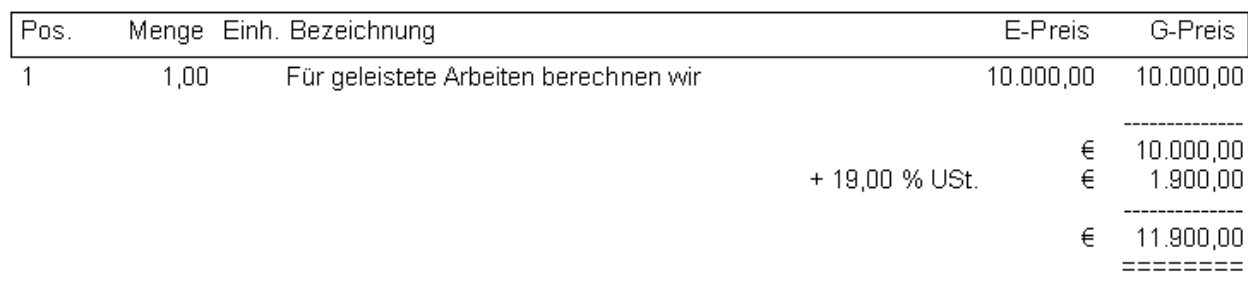

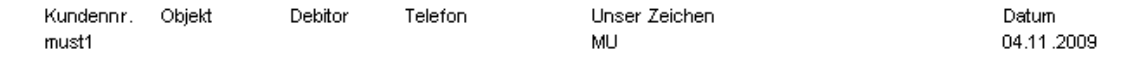

## 2. Akontoforderung Nr.: 1001

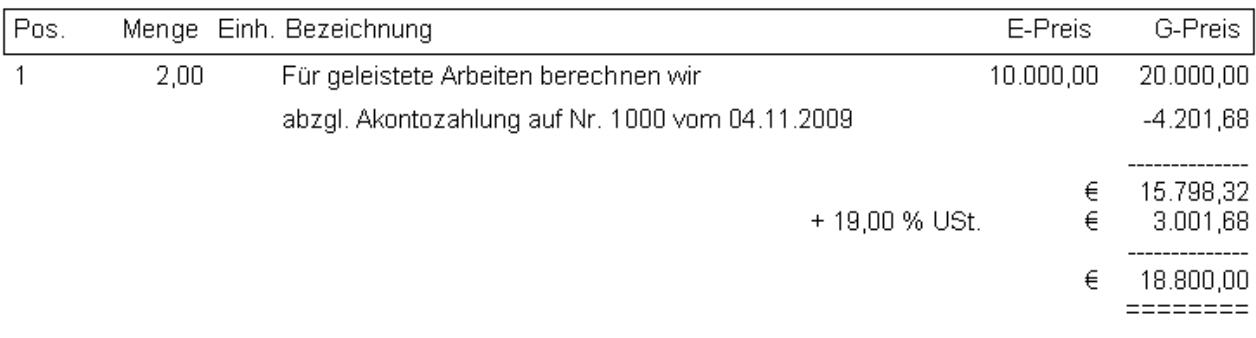

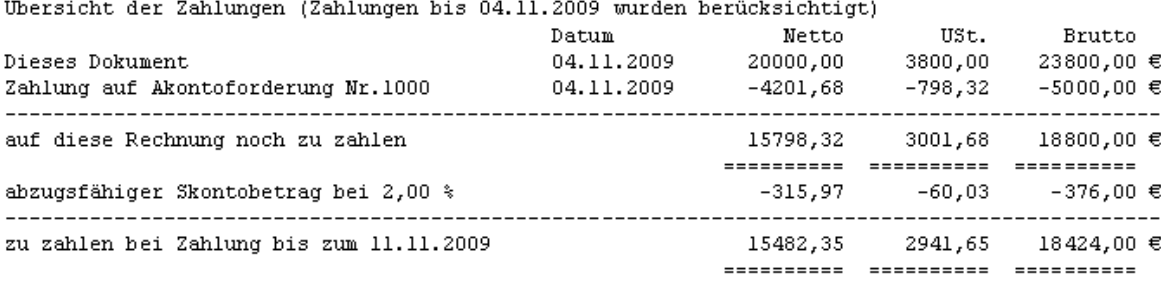

Telefon

# **METHODE 3 (Fortsetzung)**

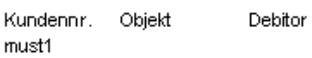

Unser Zeichen MU

Datum 04.11.2009

### Schlussrechnung Nr.: 2009001

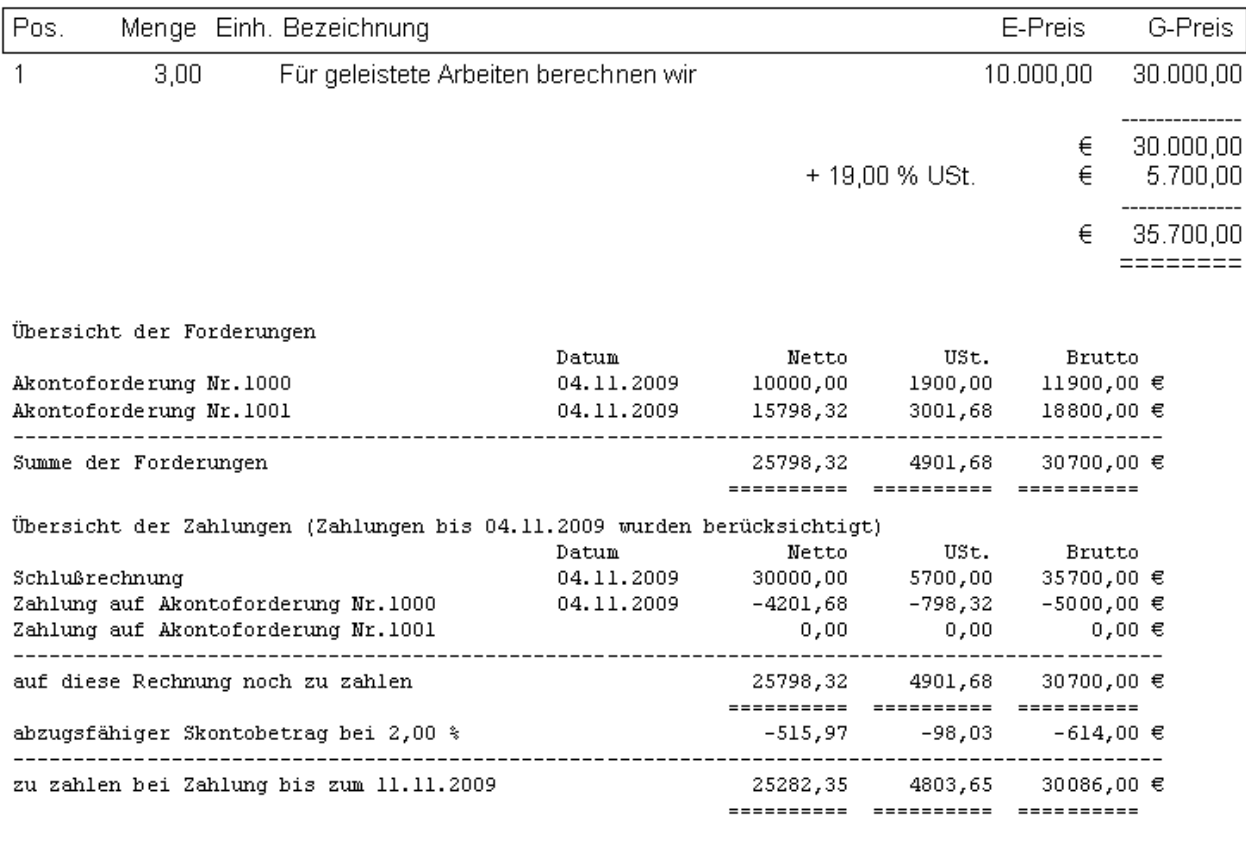